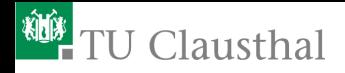

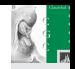

# Virtuelle Realität und Simulation - Übung 1 Einführung

David Mainzer (dm@tu-clausthal.de) Prof. Dr. Gabriel Zachmann (zach@in.tu-clausthal.de)

Institut für Informatik 7. Oktober 2011

Institut für Informatik 1

Autor: David Mainzer Virtuelle Realität und Simulation - Übung 1

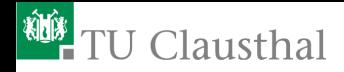

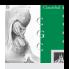

- [Allgemeine Informationen](#page-2-0) [Übungsablauf](#page-3-0)
- Software Viewer/Editor [VRML-Viewer](#page-5-0)
	- [Editor](#page-6-0)
- [Programmiersprachen EAI Manipulation](#page-7-0) [Javascript](#page-8-0) [Java](#page-9-0)
- [Debugging](#page-15-0) [Scenegraph](#page-18-0)
- [Ihre Aufgabe](#page-24-0)

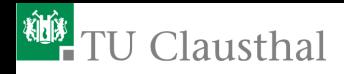

<span id="page-2-0"></span>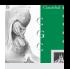

#### [Allgemeine Informationen](#page-2-0) [Übungsablauf](#page-3-0)

Software - Viewer/Editor [VRML-Viewer](#page-5-0)

[Editor](#page-6-0)

[Programmiersprachen EAI Manipulation](#page-7-0)

[Javascript](#page-8-0) [Java](#page-9-0)

#### [Debugging](#page-15-0) **[Scenegraph](#page-18-0)**

[Ihre Aufgabe](#page-24-0)

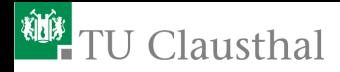

<span id="page-3-0"></span>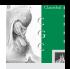

# Übungsablauf

#### Zeiten

 $\blacksquare$  Jede Woche – 5 Übungsblätter

#### Übungen Wenn gewünscht

- Vorstellen des neuen Übungsblattes
- Abgabe des letzten Übungsblattes (inkl. kurzer Erläuterung)

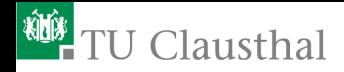

<span id="page-4-0"></span>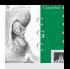

[Allgemeine Informationen](#page-2-0) [Übungsablauf](#page-3-0)

Software - Viewer/Editor [VRML-Viewer](#page-5-0) [Editor](#page-6-0)

[Programmiersprachen EAI Manipulation](#page-7-0) [Javascript](#page-8-0) [Java](#page-9-0)

[Debugging](#page-15-0) **[Scenegraph](#page-18-0)** 

[Ihre Aufgabe](#page-24-0)

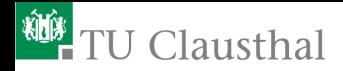

<span id="page-5-0"></span>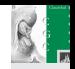

### VRML-Viewer

Auf der <u>[VL-Website](http://zach.in.tu-clausthal.de/teaching/vr_11/index.html)</u> finden Sie Links zu diversen Viewern

- InstantReality (Windows / OSX / Linux)
- $-$  FreeWRL (Linux / OSX (SourceCode verfügbar))
- Cortona dies ist ein kommerzielles Plugin für Browser
- Rate zu InstantReality (bisher kein ebuild für Gentoo (amd64))
	- $-$  Entwickelt durch Fraunhofer IGD
	- $-$  Besitzt eine Art Debug-Konsole (siehe Anhang)
	- Unterstützt Java und .Net für EAI (External Authoring Interface) Manipulation

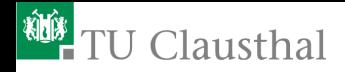

<span id="page-6-0"></span>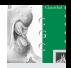

### Editor

- Hier sollte jeder seinen eigenen Favoriten wählen (rein Text basiert oder mit grafischer Oberfläche)
- X3D-Edit scheint ein recht ausgereifter Editor zu sein
- Auch Notepad / Kwrite ...
- Selber nutze ich vim / gvim (existiert Syntax-Highlighting)

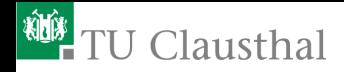

[Allgemeine Informationen](#page-2-0) [Übungsablauf](#page-3-0)

Software - Viewer/Editor [VRML-Viewer](#page-5-0) [Editor](#page-6-0)

[Programmiersprachen EAI Manipulation](#page-7-0) [Javascript](#page-8-0) [Java](#page-9-0)

[Debugging](#page-15-0) [Scenegraph](#page-18-0)

<span id="page-7-0"></span>[Ihre Aufgabe](#page-24-0)

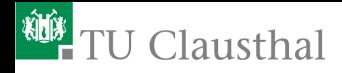

<span id="page-8-0"></span>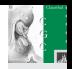

#### Javascript ECMAScript (ECMA 262)

- Häufig für DOM Scripting in Browsern eingesetzt
- Wird zur Laufzeit interpretiert
- $\blacksquare$  Von allen aktuellen Browsern unterstützt eventuell aus Sicherheitsgründen deaktiviert

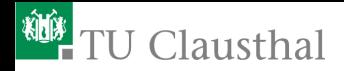

Java

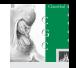

<span id="page-9-0"></span>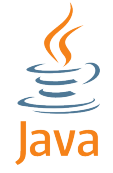

- [Java](http://de.wikipedia.org/wiki/Java) weitverbreitet objektorientierte Programmiersprache (sollte jedem bekannt sein)
- Entwickelt von Sun Microsystems gehört nun Oracle
- Muss vorab in ByteCode übersetzt werden
- Von InstantReality unterstützt

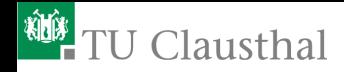

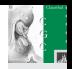

#### Hello World – Vorlage

```
# VRML V2.0 utf8
    Background { skyColor 0 0 1 }
5 Transform {
        translation 0 0 0
        children
           DEF SCHRIFT Transform {
               children
10 Transform {
                       scale 0.2 0.2 0.2
                      trains = 0.2 0 0
                       ch il dr en
                          In line {url " penguine . wrl" }
15 \qquad \qquad}
Shape {
                     geometry Text { string ["Hello World"] }
                   }
20 ]
            }
        ]
    }
```
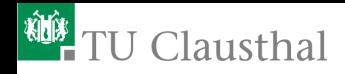

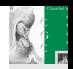

### Hello World – Abschnitt 2 in Java

```
DEF ROTOTATOR Script {
       event In SFFloat set_fraction
       eventOut SFRotation value_changed
       url "hello_java.class"
   }
   DEF TIMER TimeSensor {
25 cycleInterval 10
       loop TRUE
   }
   ROUTE TIMER fraction_changed TO ROTOTATOR. set_fraction
30 ROUTE ROTOTATOR. value_changed TO SCHRIFT. set_rotation
```
■ Wichtig: - url hier hello\_java.class  $=$  eventin und eventOut

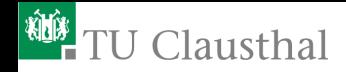

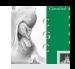

#### Hello World – JavaFile hello java.java

```
import vrml. field.*;
     import vrml . node .∗;
     import vrml .∗;
5 public class hello java extends vrml node Script {
       float[1 root] rotation =new float [4];
       public void processEvent (Event e)
         if (e. qetName() . equals('set fraction"))10 // System.out.println("s i II y debug message");rotation [0]=0.0f;
            rotation [1]=1.0f:
            rotation [2] = 0.0f:
            rotation [3] = ((Constant)e . getValue () . getValue () .
                          15 ∗2.0 f ∗( fl o a t )Math . P I ;
            SFR ot a tion value_changed = (SFR ot a tion) getEventOut ("value_changed");
           value_changed . s et V alu e ( rotation ) :
          }
       }
20 }
```
#### Kompileren einer \*.java Datei (benötigt jdk):

 javac -classpath PATH/TO/instantreality.jar hello\_java.java (default: INSTALL/InstantPlayer/bin)

Institut für Informatik 13

Autor: David Mainzer Virtuelle Realität und Simulation - Übung 1

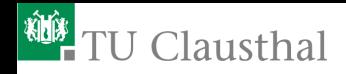

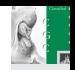

### Hello World – Abschnitt 2 in JavaScript

```
DEF ROTOTATOR Script {
       event In SFFI oat set fraction
       eventOut SFRotation value_changed
       url "hello_javascript.js"
    }
   DEF TIMER TimeSensor {
\vert25 cycleInterval 10
       loop TRUE
    }
   ROUTE TIMER fraction_changed TO ROTOTATOR set_fraction
30 ROUTE ROTOTATOR. value_changed TO SCHRIFT . set_rotation
```
- Wichtig:
	- url hier hello\_javascript.js  $=$  eventin und eventOut

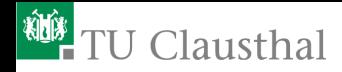

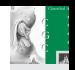

### Hello World – JavascriptFile hello javascript.js

```
function set fraction (value) {
  value_changed [0] = 0;
  value_changed[1] = 1;
  value<sub>changed</sub>2i = 0;
  value_changed [3] = value∗2.0∗Math . PI;
}
```
- Keine Kompilierung notwendig!
- Kann auch direkt in das \*.wrl File geschrieben werden

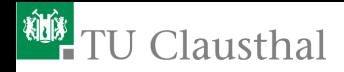

[Allgemeine Informationen](#page-2-0) [Übungsablauf](#page-3-0)

Software - Viewer/Editor [VRML-Viewer](#page-5-0)

[Editor](#page-6-0)

[Programmiersprachen EAI Manipulation](#page-7-0) [Javascript](#page-8-0)

<span id="page-15-0"></span>[Java](#page-9-0)

#### [Debugging](#page-15-0) [Scenegraph](#page-18-0)

[Ihre Aufgabe](#page-24-0)

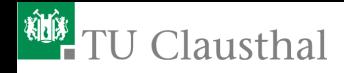

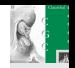

### Debugging – Javascript (benötigt Konsole)

```
DEF Debug Script
     eventin MFVec3f set coord
     eventin SFFloat set_float
     url [ "javascript:
       function set coord (value, timestamp) {
         print ( 'Debug: coord = ' + value + '\n' );
       }
       function set_float (value, timestamp) {
         print ( 'Debug: float = ' + value + '\n' );
10 }"
     ]
   }
```
Definiere neuen Knoten Debug Verwende ROUTE um Ereignisse bekannt zu geben

ROUTE \*\*\*\*\*. fraction changed TO Debug . set float ROUTE \*\*\*\*\*. value\_changed TO Debug. set\_coord

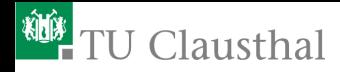

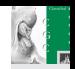

## Debugging – Logger (nur InstantReality)

```
DEF Log Logger {
  level 3 # 0 ...
  log File "" # default = console
}
```
- Definiere neuen Knoten Log
- Verwende ROUTE um Ereignisse an ihn zu senden
- Timestamp wird automatisch hinzugefügt (je nach Log-Level)

ROUTE \*\*\*\*\*. fraction changed TO Log. write

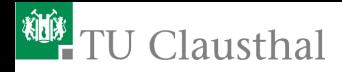

<span id="page-18-0"></span>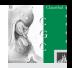

## InstantReality – Scenegraph

- InstantReality kann Knoten der Szene anzeigen
- Müssen dafür Definiert werden (Verwenden Sie sinnvolle Bezeichner)

ROUTE \*\*\*\*\*. fraction\_changed TO Log. write

Eigenschaften der Knoten können auch verändert werden

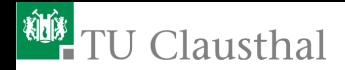

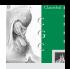

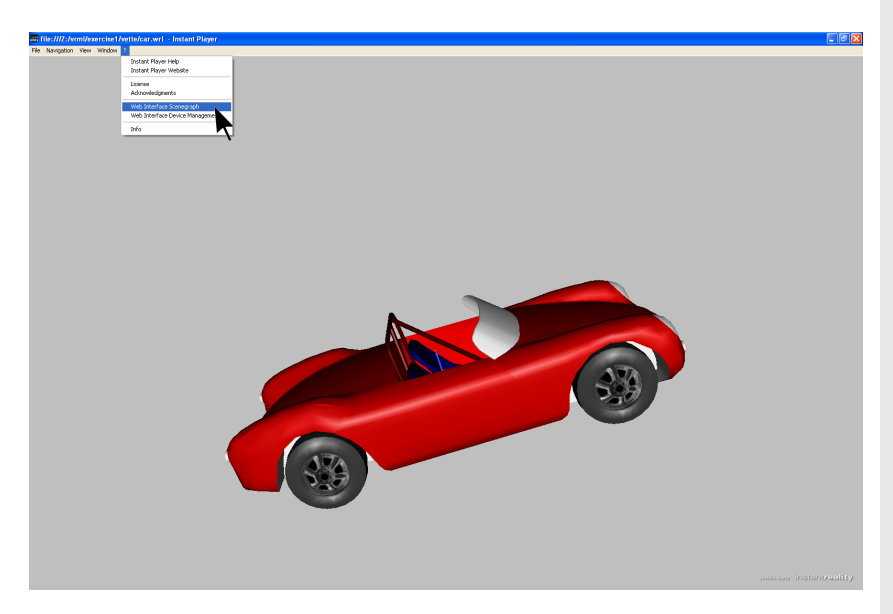

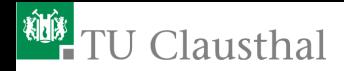

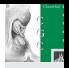

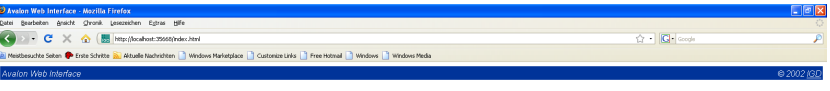

System:

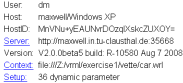

Generic Pages:

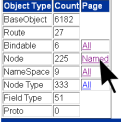

 $\times$  Suberc ↓ Abusts 全 & dissits @ Hervorheben □ groß-Menschreibung

Institut für Informatik 21

**Fertin** 

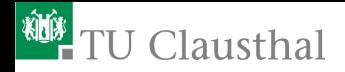

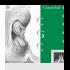

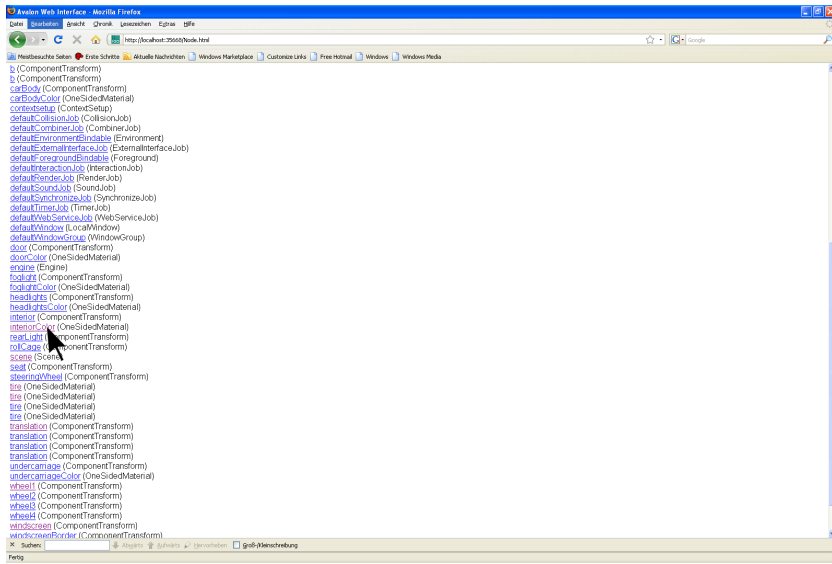

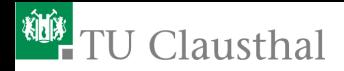

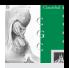

#### Avalon Web Interface - Mozilla Firefox  $\Box$ ax Datei Brarbeiten graicht Chronik Lesezeichen Egtras Hife ← → C × 企 圈 http://scaliost.25555/kode.html?node=165702144  $\bigcirc$  +  $\bigcirc$  code Neisbesuchte Seiten <sup>to</sup> Erste Schritte au Aktuale Nachristen | Windows Marketplace | Customize Links | Free Hotmal | Windows | Windows Media Avalon Web Interface

#### DEF interiorColor OneSidedMaterial

#### AN NS 169622000

D: 168702144 State: Live type: OneSidedMaterial procinfo: corePtr not set parents: ManagedAppearance

#### Fields

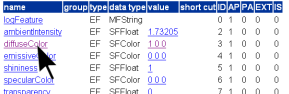

In Slots

name data type Routes ID IS

Out Slots

name data type Routes IDIS

Children

name Link metadata None

 $X$  Suberc ↓ Abusts 全 & dissits @ Hervorheben □ groß-Menschreibung Fertig

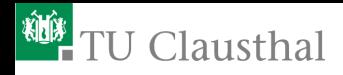

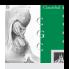

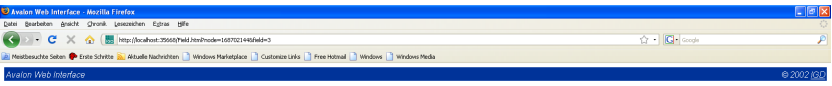

#### AN\_NS\_169622000::interiorColor.diffuseColor

[RGB color] how much direct, angle-dependent light is reflected from all light sources. Hint: only emissiveColor affects IndexedLineSet, LineSet and PointSet.

Slot value: 100 Set Zurücks

 $X$  Suberc ↓ Abusts 全 & dissits @ Hervorheben □ groß-Menschreibung **Fertin** 

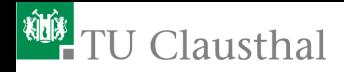

[Allgemeine Informationen](#page-2-0) [Übungsablauf](#page-3-0)

Software - Viewer/Editor

[VRML-Viewer](#page-5-0) [Editor](#page-6-0)

[Programmiersprachen EAI Manipulation](#page-7-0)

[Javascript](#page-8-0) [Java](#page-9-0)

[Debugging](#page-15-0) **[Scenegraph](#page-18-0)** 

#### <span id="page-24-0"></span>[Ihre Aufgabe](#page-24-0)